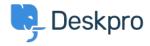

Baza Wiedzy > Deskpro Legacy > Configuring read-only database for expensive queries

# Configuring read-only database for expensive queries

Christopher Nadeau - 2023-08-31 - Komentarze (0) - Deskpro Legacy

For larger helpdesks, there are certain queries that can take a long time to run. For example, some reports can be quite intensive. To stop these intensive queries from slowing down the rest of the helpdesk you can configure a "read only" database to use instead.

### **MySQL Replication**

To use this feature, you need to have a second database server that is a clone of your main, master database. You can achieve this through MySQL

replication: <a href="http://dev.mysql.com/doc/refman/5.0/en/replication.html">http://dev.mysql.com/doc/refman/5.0/en/replication.html</a>

## Configuring the read-only database

In your /config.php file, locate the "Read Only Database" section.

Fill in the database details. That's it!

#### How it works

This feature works by simply changing the database that Deskpro sends certain read queries to. For example, when running a report, instead of executing the report against the

main database, it will open a new connection to your read database and execute it there instead.

# **Advanced Configuration**

There are several different places where Deskpro can use a "read" database, and you can configure them each separately. As you saw above, you configured a read database by editing \$DP\_CONFIG['db\_read'] variables in config.php. You can append a specific scope the "db\_read" to have Deskpro use specific database config in specific places:

| Location/Feature | Description                                                                                                    | Deskpro Configuration Variable  |
|------------------|----------------------------------------------------------------------------------------------------|---------------------------------|
| Default          | The default configuration used whenever a more specific configuration is not found.                                                                                                    | db_read                         |
| Reports          | The configuration used when running reports from the reports interface. If this configuration does not exist, the system will fallback to the Default configuration.                                                                                                    | db_read_reports                 |
| Search           | The configuration used when performing search-related features. You can create more specific configuration (described below), but this one will be used by default when no search-specific configuration exists. If this configuration itself does not exist, the system will fallback again to the Default configuration. | db_read_search                  |
| User Search      | The configuration used in the user interface search, including the search bar at the top as well as searching for "related content" on the new ticket form. If this configuration does not exist, the system will fallback to the Search configuration, and then to the Default configuration.                             | db_read_search_searcher_content |

| Agent Filters               | The configuration used to execute agent filters in the agent interface. This includes things like ticket filter numbers and listing, article lists, news lists, etc. If this configuration does not exist, the system will fallback to the Search configuration, and then to the Default configuration. | db_read_search_filter                                                                                     |
|-----------------------------|----------------------------------------------------------------------------------------------------|----------------------------------------------------------------------------------------------------|
| Agent Filters<br>(Specific) | These configurations are used for specific types of filtering. If these configurations do not                                                                                                    | db_search_filter_tickets<br>db_search_filter_people<br>db_search_filter_articles<br>db_search_filter_news |

exist, then the system will

Filters configuration, then Search, then Default.

fallback to the Agent

For examlpe, if we wanted to use a read database for **just** ticket filtering and nothing else, we would do two things;

db search filter downloads

db\_search\_filter\_feedback

- 1. Do **not** fill in the default db\_read section in /config.php. By not specifying a default, we can be sure a read db is not used for other locaitons.
- 2. Create a **new** db\_read\_filter\_tickets section like this:

```
$DP_CONFIG['db_read_search_filter_ticket'] = array();
$DP_CONFIG['db_read_search_filter_ticket']['host'] = 'localhost';
$DP_CONFIG['db_read_search_filter_ticket']['user'] = 'myuser';
$DP_CONFIG['db_read_search_filter_ticket']['password'] = 'mypass';
$DP_CONFIG['db_read_search_filter_ticket']['dbname'] = 'mydatabase';
```

#### **Multiple Read Databases**

You can also specify an **array** of configurations for the same scope, and Deskpro will choose a configuration at random. For example, say you have 3 databases you wanted to spread load across. You could create configuration like this which defines connection configuration or all three, and Deskpro will just choose one randomly when a connection is required:

### Using PHP to dynamically select a database connection

Starting with build #321, you can now specify a PHP callback function that will be called when a read connection is requested. Specify it like this:

```
$DP_CONFIG['db_read_mapper'] = function($type, array $context = null)
{ /*...*/ }
```

\$type will be a read type that is being requested. These types are currently supported:

- reports
- search
- search.searcher.content
- search.filter
- search.filter.(tickets|people|articles|news|downloads|feedback)

\$context may be either null or an array of context variables. The context value will change based on which kind of connection is being requested. For example, in ticket searches \$context['query'] will be the raw MySQL query that is waiting to be executed.

The function must *return* a string that represents the db\_search\_\* config name. For example, if you wanted to use db\_search\_myconnection then you would return the string "myconnection". Returning any falsey value will result in Deskpro using the default logic for selecting a connection (as described above).

Here is an example that selects a new connection for all ticket searches that search on messages or subjects:

```
$DP_CONFIG['db_read_ticket_message_search'] = array(
        'host' => 'db.example.com',
        'user'
                 => 'myuser',
        'password' => 'mypassword',
        'dbname' => 'my_database'
);
$DP_CONFIG['db_read_mapper'] = function($type, array $context = null)
       if (
               $type == 'search.filter.tickets'
               && $context
               && !empty($context['query'])
preg_match('#(tickets_messages|tickets_search_message|tickets_search_
subject)#', $context['query'])
       ) {
               return 'ticket_message_search';
        }
};
```